## **imc STUDIO 5.0R3 Release**

What's New

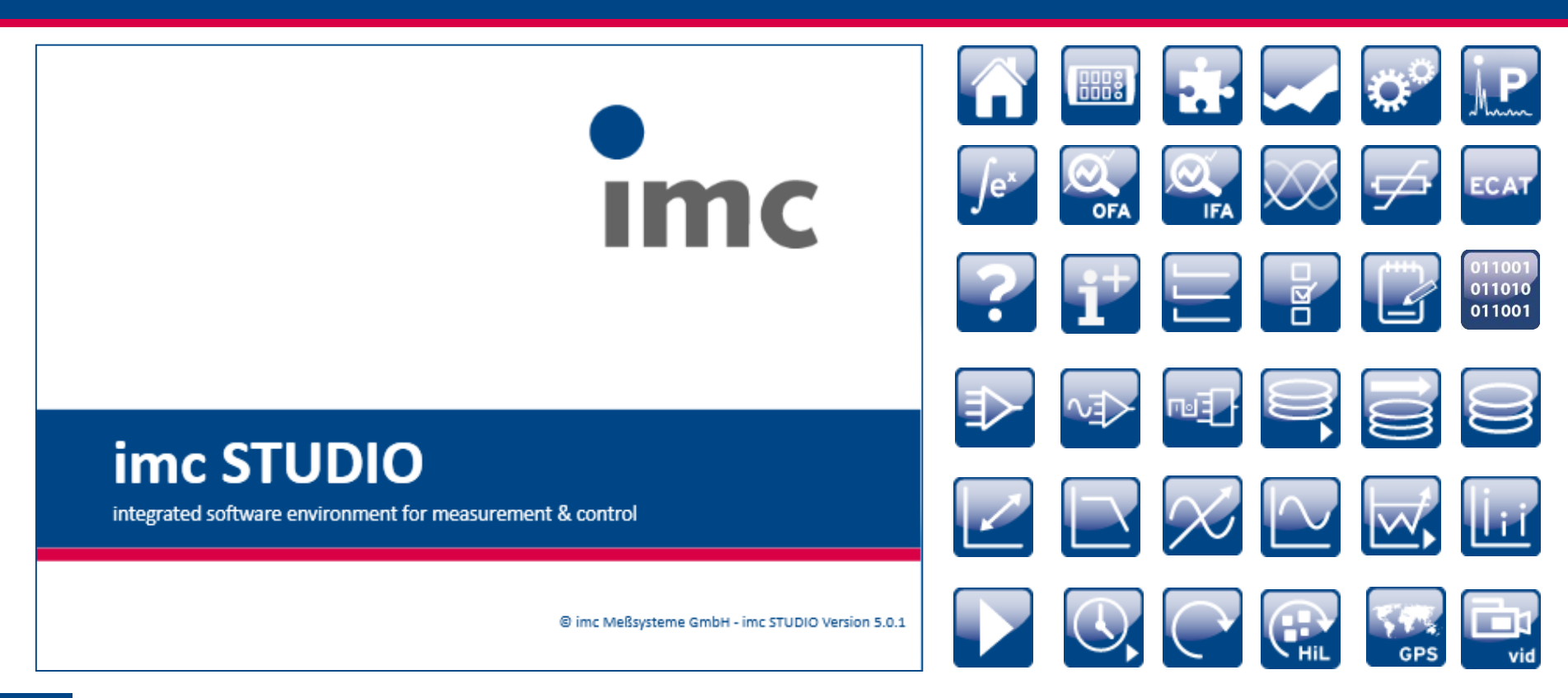

1 29.09.2015 © imc Meßsysteme GmbH

Imc

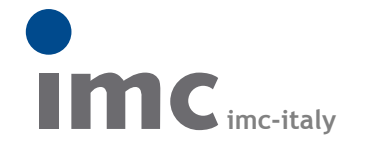

è una divisione di **Instrumentation Devices Srl** tel.+39 031 525 391 info@imc-italy.com - www.imc-italy.com

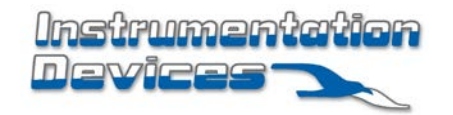

**Instrumentation Devices Srl** Via Acquanera 29 - 22100 COMO (Italy) tel.+39 031 525 391 info@instrumentation.it - www.instrumentation.it

## **imc STUDIO 5.0R3 Release**

What's New?

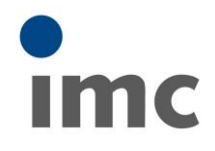

#### **Innovations in imc STUDIO**

- Live data analysis ("imc Inline FAMOS")
- 3.rd party device integration ("3PDI")
- Decoding of protocol streams ("Bus Decoder")

#### **New features in imc STUDIO**

**New device and hardware functionality (imc DEVICES)**

**Licensing and prices**

# **imc STUDIO**

integrated software environment for measurement & control

@ imc Meßsysteme GmbH - imc STUDIO Version 5.0.1

## **imc Inline FAMOS (IFA)**

Innovations in imc STUDIO 5.0 R3: Major characteristics of imc Inline FAMOS

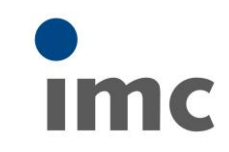

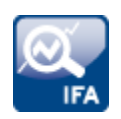

#### Processing of continuous data streams

- Equivalent to imc Online FAMOS (OFA)  $\rightarrow$  Standard "Virtual Channels"
- Fundamentally different to imc FAMOS Post-Processing (completed data sets)

#### Virtually real-time performance in terms of

- "immediate results"
- "human real-time"
- However: no Sync-Task available in in IFA!

#### Processing is NOT executed on data acquisition hardware platform

- Implemented on powerful and scalable PC platform (no stand-alone mode)
- $\cdot$   $\rightarrow$  supports combining channels across multiple devices and 3.rd party devices (3PDI)
- Based on "DataProcessing" technology of imc STUDIO

#### Uniform

- Uniform syntax and consistent function set IFA OFA  $\rightarrow$  interchangeable code IFA OFA
- Flexible partitioning: multiple parallel tasks (automatically distributed on multi-cores)
- New modern editor

## **Live analysis of data streams**

DataProcessing: imc Online FAMOS and imc Inline FAMOS

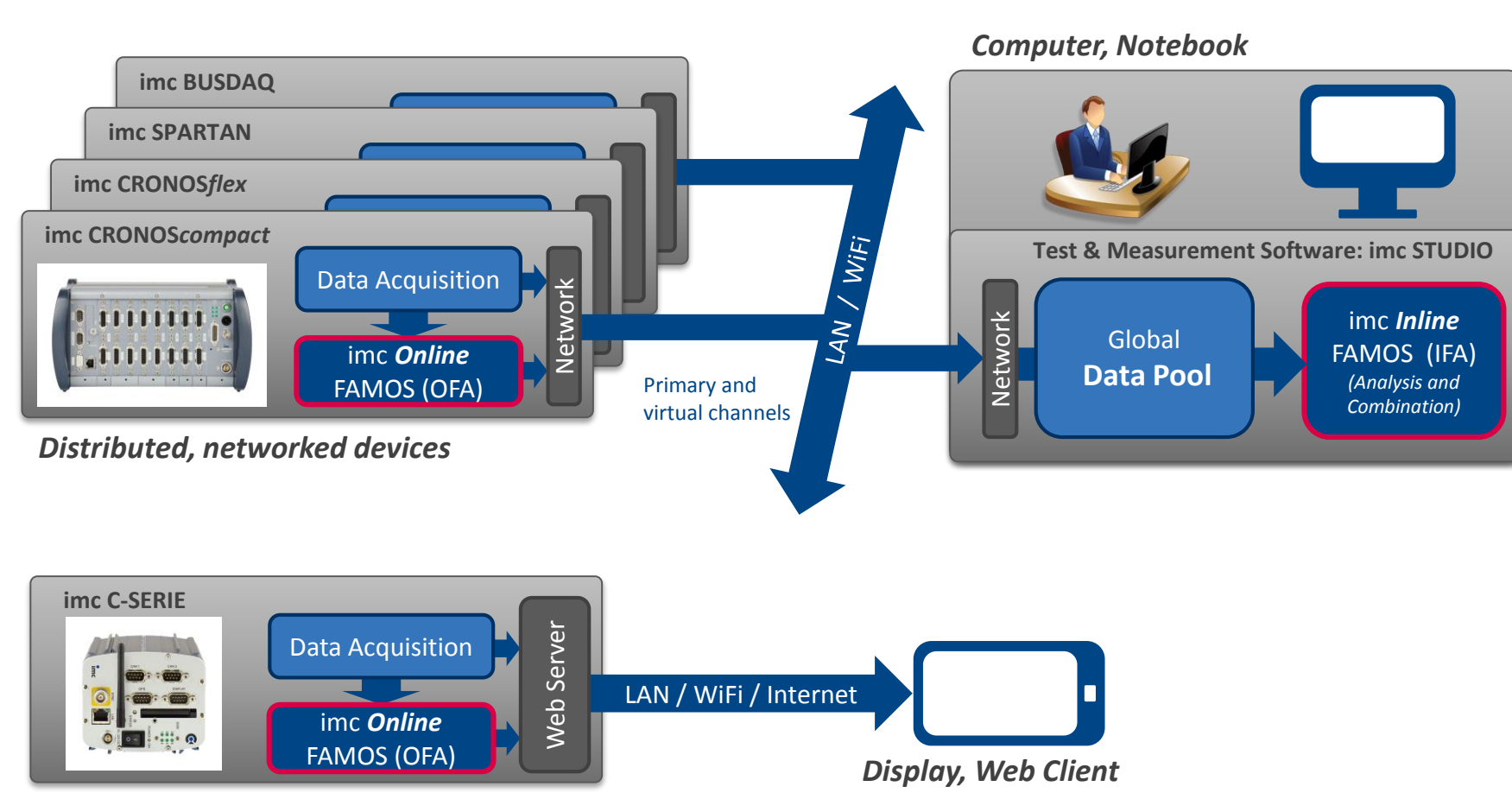

*Autonomous device*

**Imc** 

## **imc STUDIO DataProcessing**

PC based data processing technology of imc Inline FAMOS (IFA)

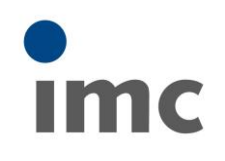

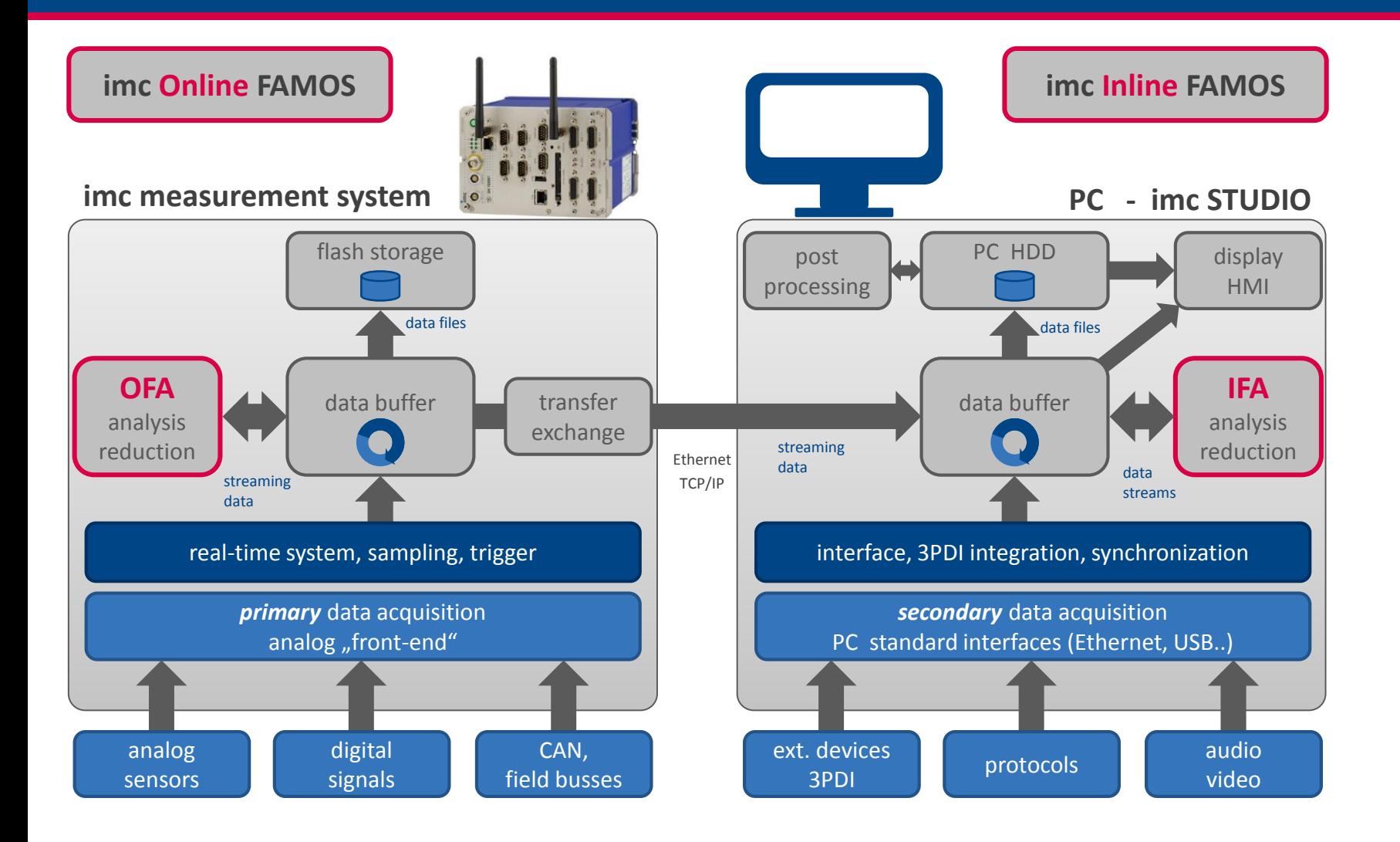

## **Data analysis and real-time processing**

imc Inline FAMOS: "**immediate results**" for data streams

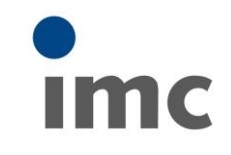

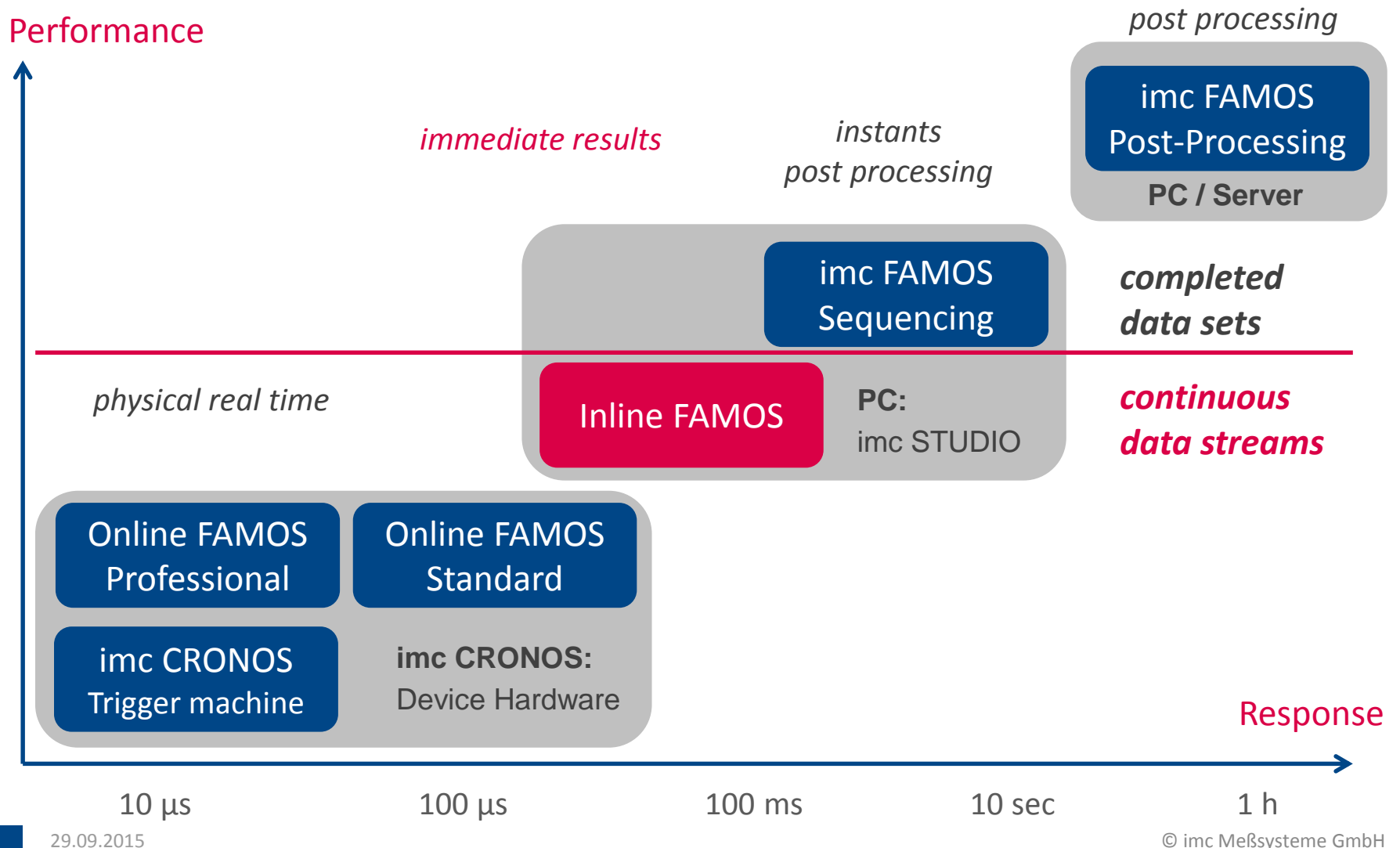

## **Overview: OFA vs. IFA**

new PC based signal processing platform

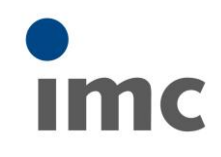

## **OFA** (imc *Online* FAMOS) **IFA** (imc *Inline* FAMOS)

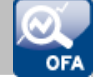

- Device based
- Stand alone capable
- *Physical* real time (some 100 *µs*)
- Channels of one device
- Limited performance (DSP platform)
- Device related license
- Popup editor

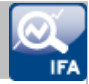

- PC based
- requires PC and imc STUDIO
- *Human* real time (some 100 *ms*)
- *Across multiple devices*, incl. 3.rd party
- *scalable* performance (PC platform)
- PC license (similar to imc STUDIO Video)
- New integrated *editor*

#### *Common properties*

- Live analysis: immediate visual feedback (*"immediate results*")
- Continuous *data streams*: current active, not yet completed measurements (*not* post processing)
- Common unified *syntax*, function sets and packages
- Additional licenses for order tracking and class counting (fatigue analysis)

## **imc Inline FAMOS (IFA)**

Trigger and linking across multiple devices

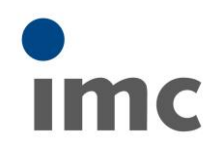

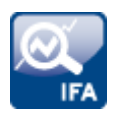

#### Channels originating from same devices (sources)

- START and/or trigger
- Linking and combining channels that share the same trigger assignment (same as with OFA)

#### Channels from different devices

- Combining Channels that are configured for START (Trigger 48)
- Synchronization of START signals across multiple devices with sufficient precision
- Linking triggered channels from different channels is not supported, because:

 $\circ$  Trigger 1 can be individually (differently) defined on separate devices

- o Device based trigger signals are not globally propagated nor synchronized:
- $\circ$  Channel(Device 1) cannot be triggered by Trigger(Device 2)

## **imc STUDIO 3PDI**

Integration of external hardware (3PDI =  $\mu$ **3.**Third **P**arty **D**evice Interface")

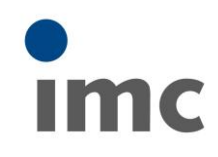

#### Operating 3.rd party hardware (i.e. on a test stand)

- *Creating* individual device plug-in scripts by the customer:  $\rightarrow$  included in Developer Edition (extended scripting and "3PDI Assistant")
- *Executing read-made scripts* (developed by the customer):
- Select (or import) and activate the script with the "3PDI Assistant" (free, available in all editions)
- Need to purchase a *License* to deploy and execute *at runtime*
- Comparable to imc STUDIO Video
- Can be combined with any imc STUDIO Edition (incl. free Runtime)
- License comes in two variants "Inclusive/Exclusive":
	- o Inclusive: with imc systems involved: **500 €**
	- o Exclusive: exclusively 3.rd party, no imc devices involved: **2000 €**
	- o Currently: administrative, End User License Agreement (EULA)
	- o Future: automatic detection and verification of involved devices
- **Extra**: additional licenses for ready-made implementations of *"Standard devices*"
	- o DigitalScope (Keysight/Agilent)
	- o Future implementations by imc (individual prices…)

## **Licensing of imc STUDIO 3PDI**

3.rd party device interface: Workflow, licenses and products

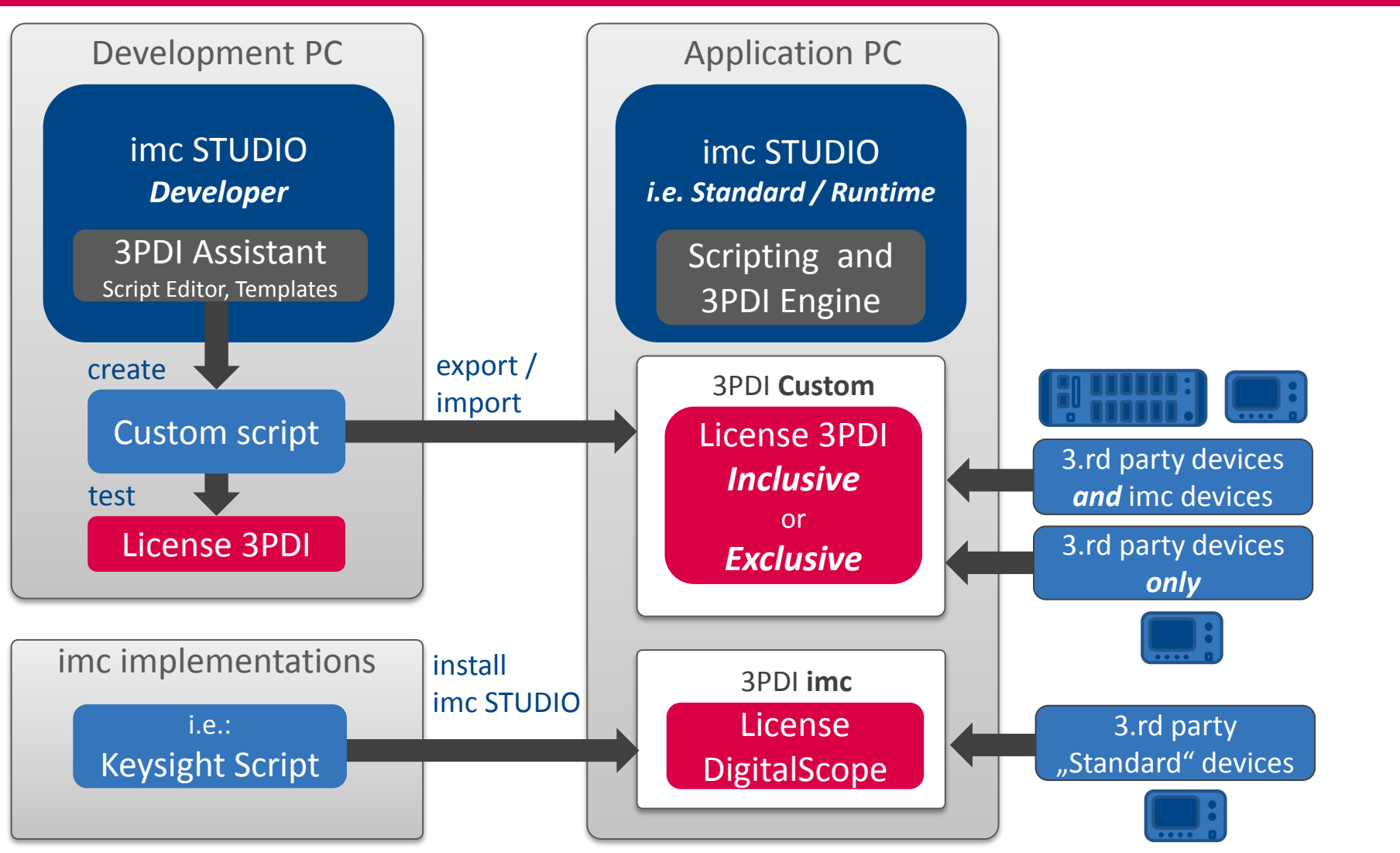

10 © imc Meßsysteme GmbH

Imc

#### **imc STUDIO 3PDI** Licensing of 3.rd party device interface

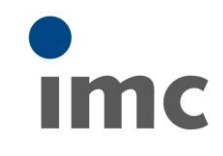

#### Details on licensing

- Licensing of ... 3PDI Custom " / ..3PDI imc" are completely independent  $\rightarrow$  , 3PDI Inclusive" covers customer's development but NOT "3PDI DigitalScope" ",3PDI Inclusive" is NOT an additional prerequisite for "3PDI DigitalScope"
- Pricing of "3PDI Custom" / "3PDI imc" is likewise independent  $\rightarrow$  Specific imc implementations can have different prices
- Ready-made standard implementations are always treated as "Exclusive"  $\rightarrow$  DigitalScope can also be operated "stand alone" without any imc equipment!
- Selected implementations *free of cost* available: "*demo devices*":
	- $\rightarrow$  AudioDevice PC audio as a data source: microphone, headset, line input  $\rightarrow$  ChannelLoader  $\rightarrow$  Replay" of test data sets from hard disk as a data source

#### **→ Crucial for anonymous first customer contacts via web site!** *demo STUDIO Download, no salesman available, no imc system at hand*

## **BusDecoder**

Flexible, efficient and intelligent processing of protocol channels (such as CAN)

*Log file without logical content*

- **Conventional**, simple requirement  $\Theta$  Offline analysis only (post processing)
- **Advantages:**
- One single *protocol channel*
- $\Omega$  Efficient memory usage
- Complete data contained

#### **Global protocol logging The Selektive CAN decoding**

*Individual channels with scaling*

- **Advanced**, intelligence + resources
- **O** Allows live analysis (OFA/IFA)
- **Certain disadvantages however:**
- High channel count (limit: 512!)
- Requires more memory (overhead)
- O Need to decide on channel selection

Why worry about trade-offs when you can have the best of both worlds:

#### **imc STUDIO BusDecoder**

- **O** Log the complete protocol channel (Log file)
- Decoding information embedded into the Log channel (equivalent to separate **dbc**)
- Selective decoding (individual channels) anywhere along the data stream (STUDIO, FAMOS)

## **imc STUDIO BusDecoder**

Product

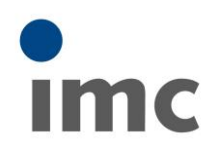

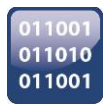

#### **Technology**

- Applicable to protocol channels (in particular: CAN Log)
- Alternative popular terms for **protocol channels**: "Log, Log-File, Dump"
- Continuous data streams (current measurement)
- Based on "*DataProcessing*" Technology of *imc STUDIO* (powerful PC platform )
- Embedded decode information (equivalent to dbc): encapsulated and complete avoiding any need to separately transport, administer and match the corresponding dcb file!
- Flexible and dynamic selection and decoding of outputs as Virtual Channels
- *Also applicable to imc FAMOS* post processing!

#### Supported protocols and communication bus systems

- CAN
- MVB (limited)
- SPI (serial bus, custom specific solution for Bosch)

#### **Licensing**

• No extra license required! Free feature, available in all editions of imc STUDIO

## **imc STUDIO BusDecoder**

Look & Feel: Setup of protocol channel (log) in CAN Assistant

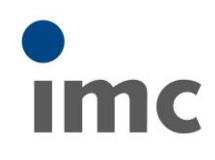

#### CAN Assistant:

- **a)** activate message log for all CAN messages (new message: "Definition")
- **b)** mark all channels to be "*potentially*" decoded downstream: blue icon ("Validity")

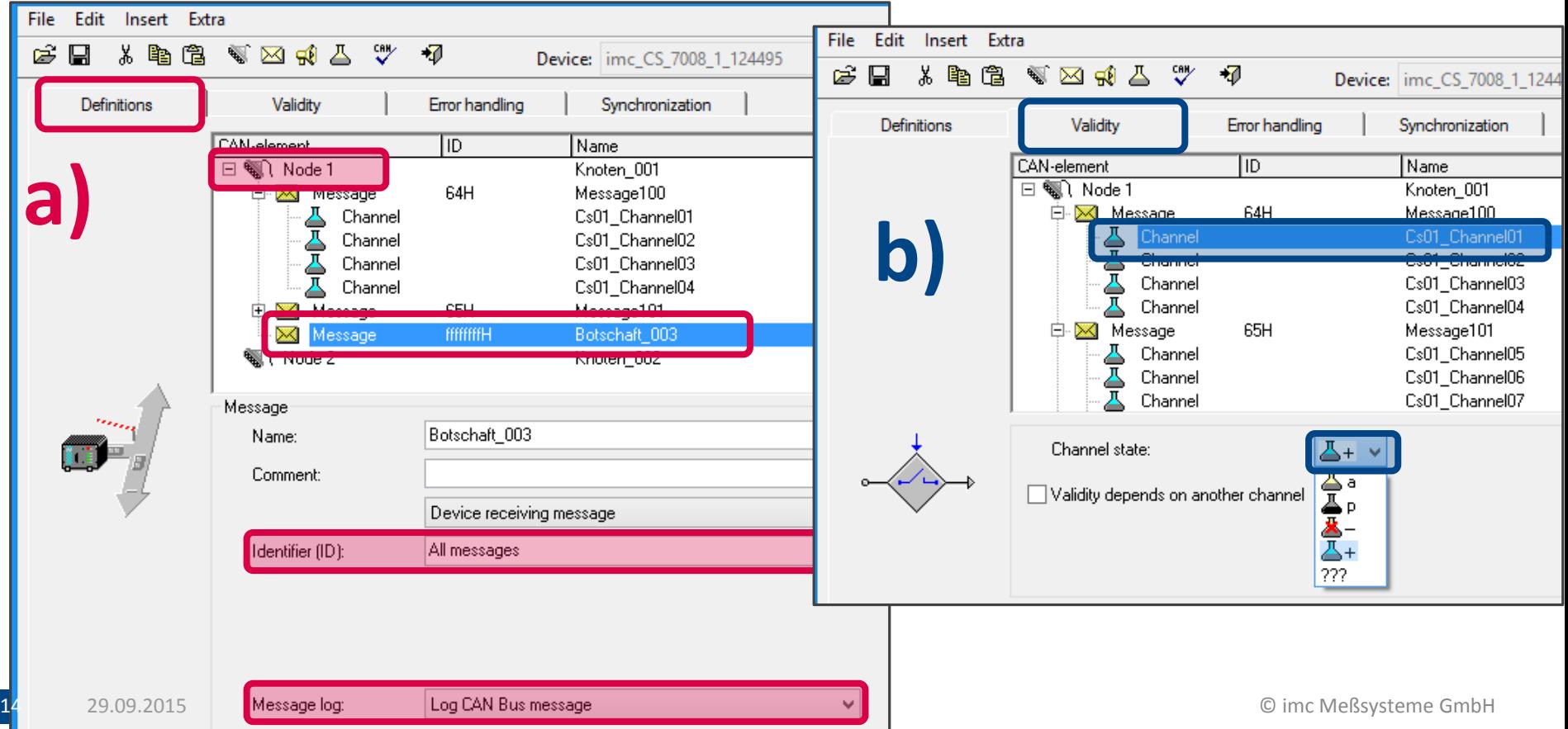

## **imc STUDIO BusDecoder**

Look & Feel: actual setup of BusDecoders action (DataProcessing)

#### STUDIO DataProcessing (BusDecoder)

- $\rightarrow$  select global **protocol channel** of the CAN node ("CAN\_Messages\_S1\_K1")
- $\rightarrow$  activate individual **channels** for decoding (extraction); example shown: only two

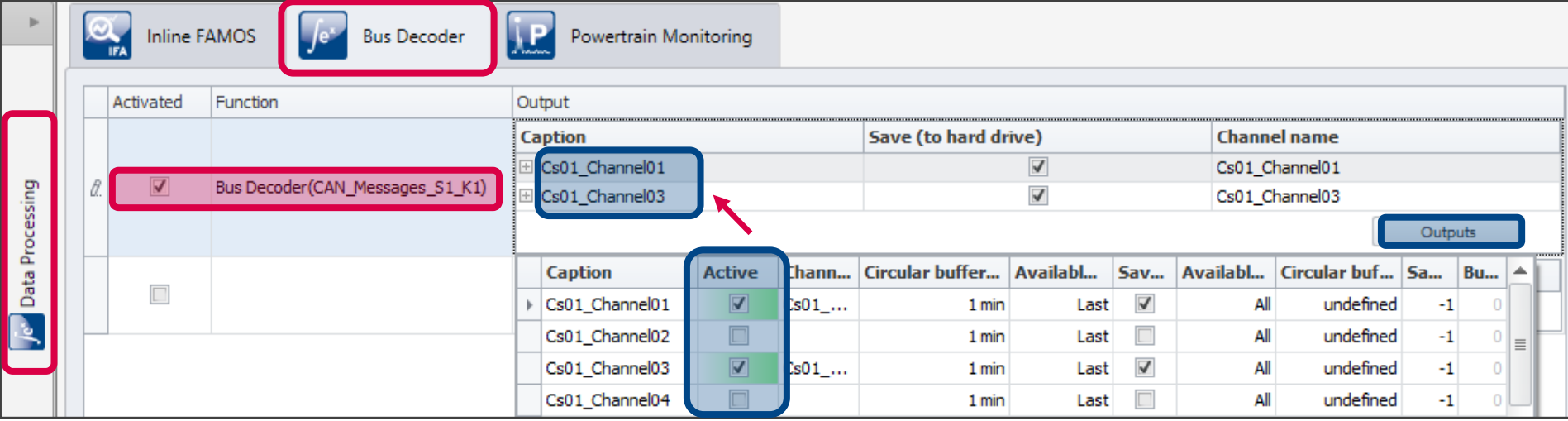

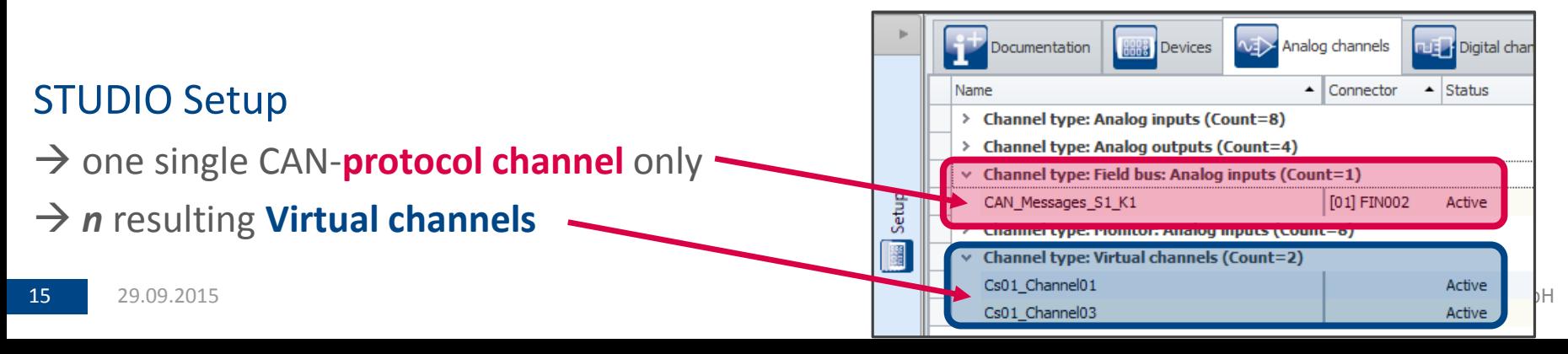

#### 16 29.09.2015

## **imc STUDIO 5.0R3 Release**

What's New?

#### **Innovations in imc STUDIO**

#### **New features in imc STUDIO**

- New functions and extensions
- Improved user experience
- Bug fixes

**New device and hardware functionality (imc DEVICES)**

**Licensing and prices**

# imc STUDIO

integrated software environment for measurement & control

@ imc Meßsysteme GmbH - imc STUDIO Version 5.0.1

Imc

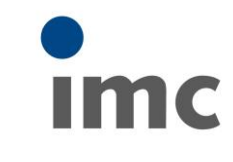

## **Installation of imc STUDIO 5.0R3**

Install and product configuration

#### Product configurator

• Settings will be preserved to facilitate update installation

#### Global settings

- Preserved settings, persistent in update installation
- i.e. root path for experiments or other subtle settings difficult to memorize …!
- "Scope" of individual options is now indicated: Project/Application

#### **Example.: Root folder of projects and experiments:**

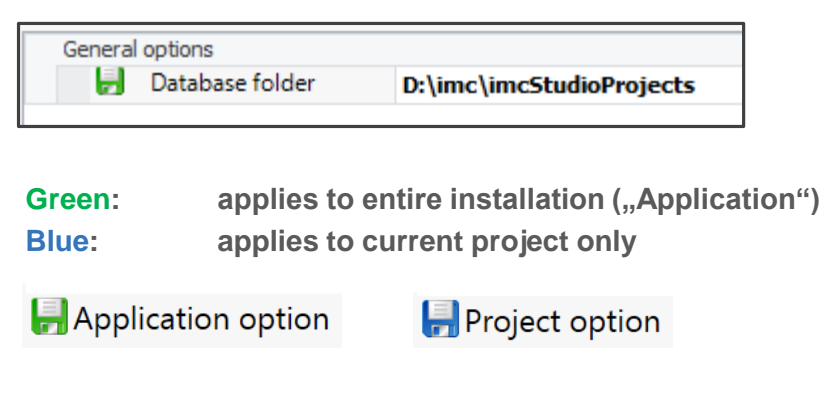

 *Support for update installation transparent and understandable project settings*

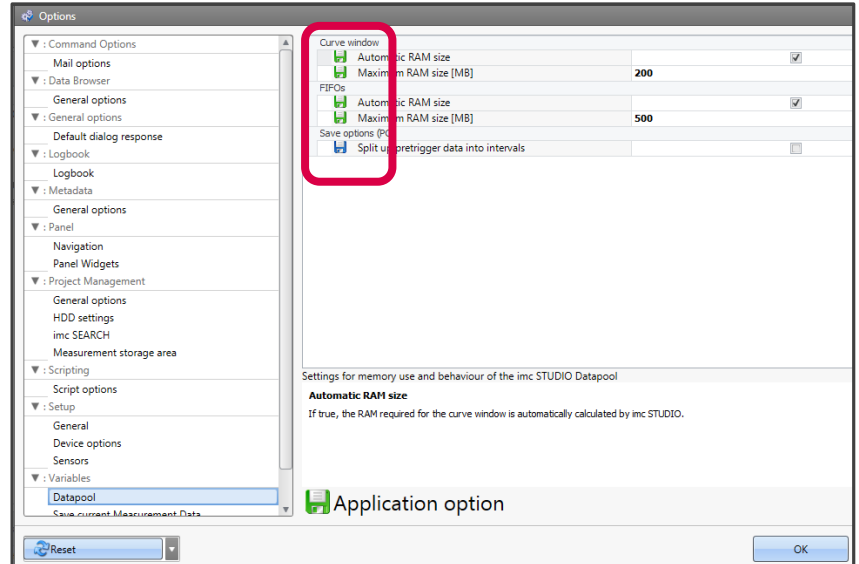

## **Device setup**

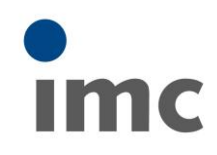

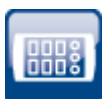

#### Network configuration

- Device interface configuration integrated into STUDIO (former "imc DEVICES Interface Configuration"), also: automatically launched when no devices have been found
- When finding incompatible network settings PC-vs.-Device: "Currently not reachable" Suggestions for fixing!
- Categories "recently configured" for easy navigation
- Overview:

```
Current PC configuration
        vs.
Current device configuration
```
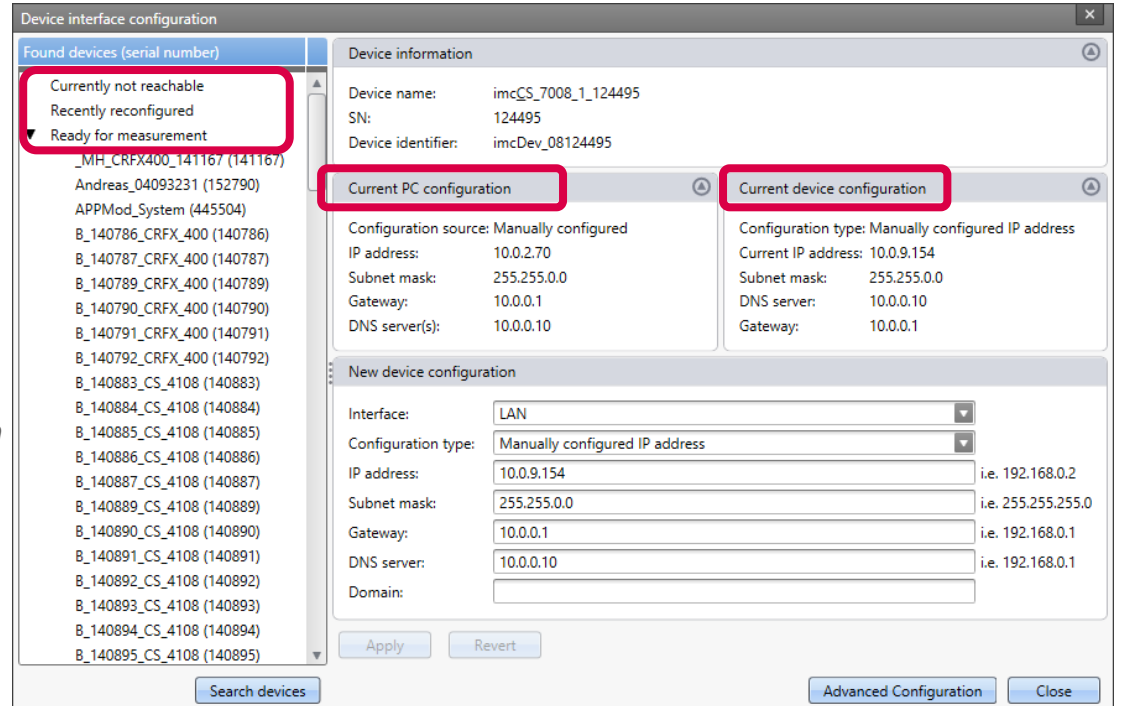

 *Support with notorious network trouble, traditionally hard to understand…* 18 29.09.2015 © imc Meßsysteme GmbH

#### **Setup** OFA and device management

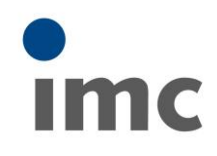

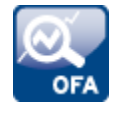

#### imc Online FAMOS

- Automatic conversion into code with control commands  $\rightarrow$  i.e. detection and assignment of code segments (channels) to respective triggers
- Save initialization of DACs (analog out) via "OnInitAll"

#### Supplemental files (characteristic curves, messaging)

- New dialog for central administration of all supplemental files
- Assigning files to devices
- Assigning single files (globally maintained) to multiple devices
- Directly open files with associated standard application

#### Init values

• Now also supported for virtual channels and fieldbus channels

#### *intelligent setup support, structured handling of experiment variants*

#### **Setup** Channel name wizard

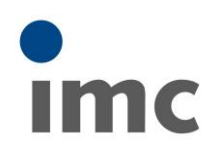

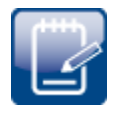

#### Channel name wizard

- completely *reworked*
- incl. *preview*
- Num, Alpha, custom lists

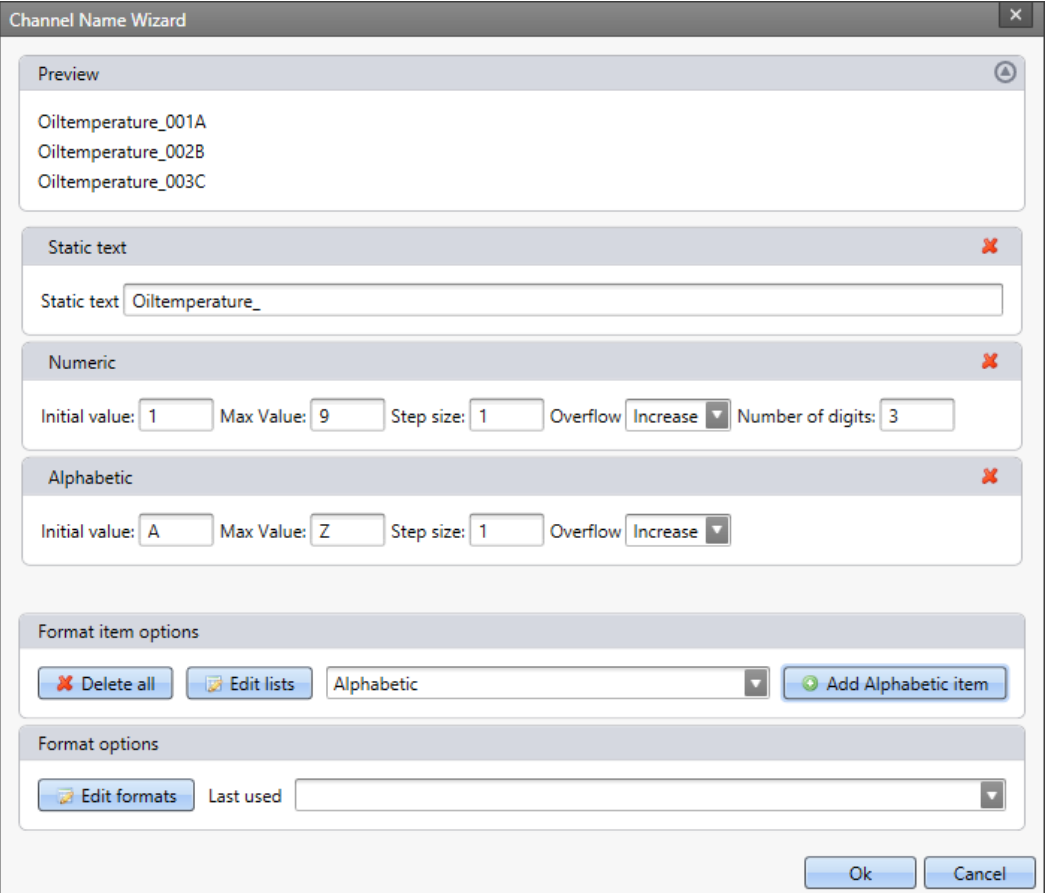

 *very powerful tool for comfortable handling of high channel counts in large testing applications*

## **Data Browser (Panel)**

Organize and view data

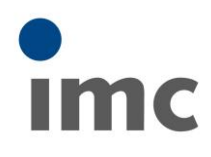

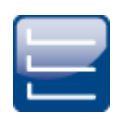

#### Channel related meta data

- In addition to data on PC-HDD: now also supported with onboard storage (device HDD, Flash)
- i.e. meta information will also be written to channel properties of FAMOS data files onboard

#### Channel drag & drop from within the data browser

- Directly into floating curve window
- Into Windows file system (Explorer)
- Into FAMOS variable list and sequence

#### Channel meta data in browser table

- Meta attributes (standard and custom) can be listed and filtered
- *Improved and efficient handling Structured workflows with large data / channels*

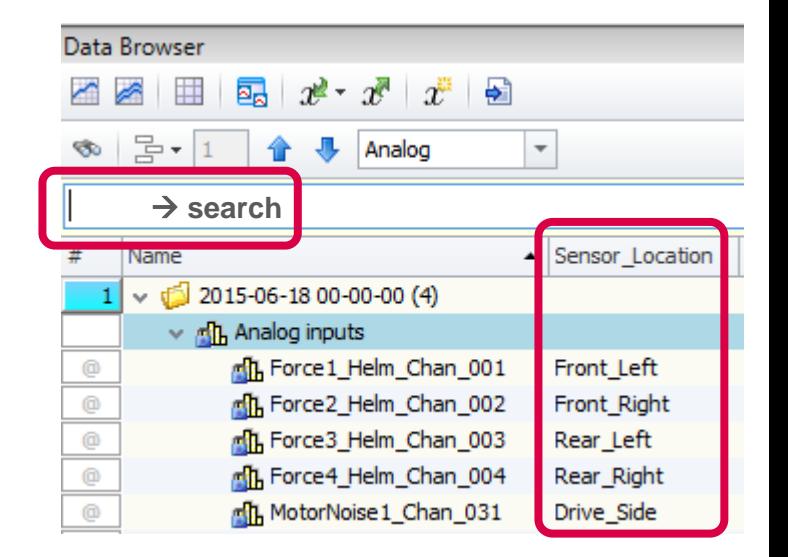

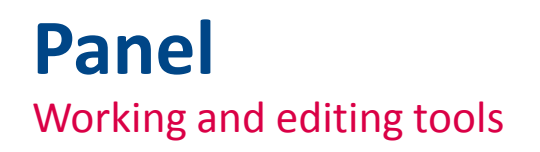

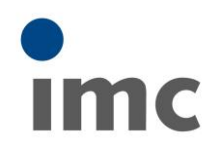

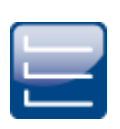

#### Menus and GUI

- Reworked menu for editing of panel pages (create, copy etc.)
- Support for quick saving of elements into the Repository
- Data browser: drag from channel context menu directly into floating curve window
- Curve window toolbar: activate via context menu

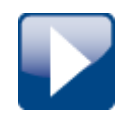

#### Navigation bar

- Interactive editing (cut out) of curve segments and store to HDD
- → *Improved and efficient handling*

### **Panel Widgets** Display and organizing

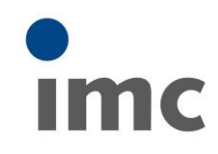

v da Current measurement  $\frac{1}{2}$  Analog field bus inputs **All**, Analog inputs > [HH] Device system variables

> 船 Virtual channels

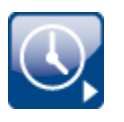

#### System information (incl. PC resources)

- New class of variables for parameters on performance and resources  $(y, Local system information - Computer'')$ 
	- o Data rate
	- o Memory consumption
	- o Free HDD space etc.

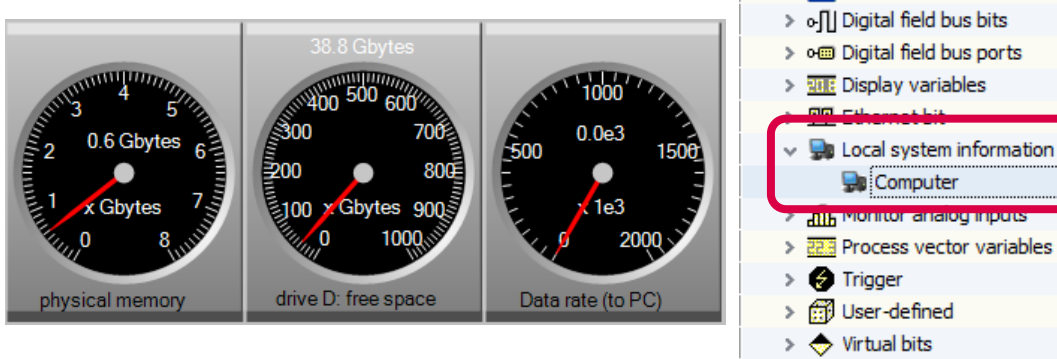

#### **Widgets**

- Option: additional suffix to channel names: "current measurement name"
- Defining update rate of widgets
- Loading curve window configurations (\*.ccv) using symbolic path variable (i.e. current experiment path!)

#### *Supervising and optimizing performance*

## **Panel Widgets**

New and improved widgets

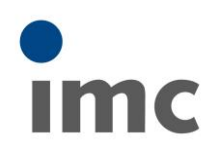

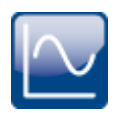

#### Special widgets

- Level indicator (signal relative to current range setting)
- Bar graph with arbitrary center line (incl. zero)
- Filling drop-down selection lists with texts (from variables)
- Clocks can now also display duration, measuring time etc.

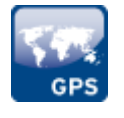

#### GPS data and maps

• Map as curve window overlay for GPS data, including map update via internet

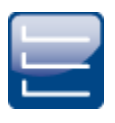

#### Table widgets

• Various improvements

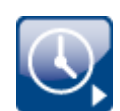

#### Gauges

• Multi color zones and scales (rings)

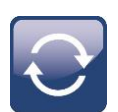

#### Animated graphics

• Dynamic placement (rotation angle) of graphics controlled by variable ("graphic switch")

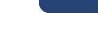

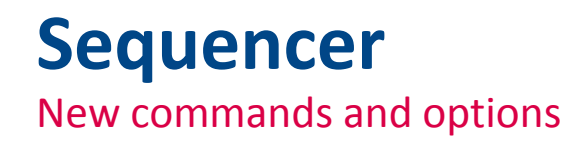

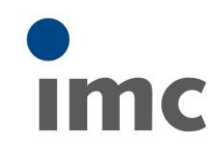

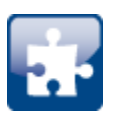

#### New symbolic placeholders for use with commands and widgets

- "PROPS": user defined properties
- "EXPERIMENT.PATH": now also supported for Monitor edition
- "SQL": now supports column designators including space characters

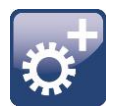

#### Parameter set export

- In addition to csv/xls and txt, now also supports *XML* format
- Choosing variables for export or delete is supported by *multi-selection*

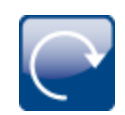

#### "Silent" mode execution

- Optionally suppress prompt or user confirmation (i.e. "file exists, overwrite?") with
	- o Storage assistant
	- o Variable export

#### *more flexibility with workflow automation*

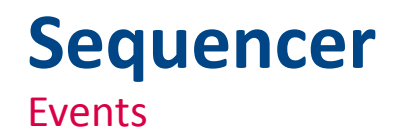

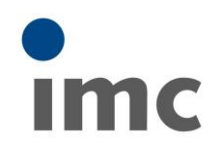

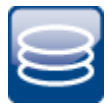

#### Completed data folder

- "Storage DirectoryUpdate"
- particularly useful for *cyclic interval measurements* (continuous long term monitoring with storage time interval)
- Event will now providing extended information on the completed partial measurement such as storage location / *FolderName* (via scripting)

#### *flexible workflow automation*

*i.e. post processing with cyclically launched FAMOS sequence*

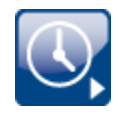

• Attention with cyclic intervals in combination with triggered measurements:

- o Folder will be completed (update) *not until*
	- $\rightarrow$  first trigger event has occurred, that is related to the *following* interval !
- o Careful with very sporadic, non-regular trigger schemes…"!

## **imc STUDIO 5.0R3 Release**

What's New?

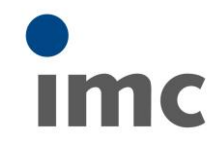

**Innovations in imc STUDIO** 

**New features in imc STUDIO**

#### **New device and hardware functionality**

- **imc DEVICES**
- Firmware / device drivers
- Support of new hardware modules
- Improvements and bug fixes

**Licensing and prices**

# Imc

# **imc STUDIO**

integrated software environment for measurement & control

@ imc Meßsysteme GmbH - imc STUDIO Version 5.0.1

#### **imc STUDIO vs. imc DEVICES** Integrated test & measurement software device driver, firmware

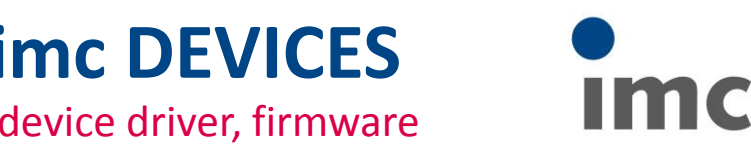

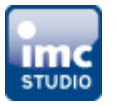

## imc STUDIO 5.0R3 comes with new imc DEVICES 2.8 R7 under the hood

- Automatically installs with imc STUDIO
- New *device and hardware functions*
- Support for new modules
- *Improvements and bug fixes*
- imc DEVICES is *no longer* published or declared as *"operating software", GUI* etc.
- imc DEVICES forms the "invisible" foundation ("firmware, driver")
- Entire GUI, operation and measurement and all "extended" functionality exclusively via imc STUDIO

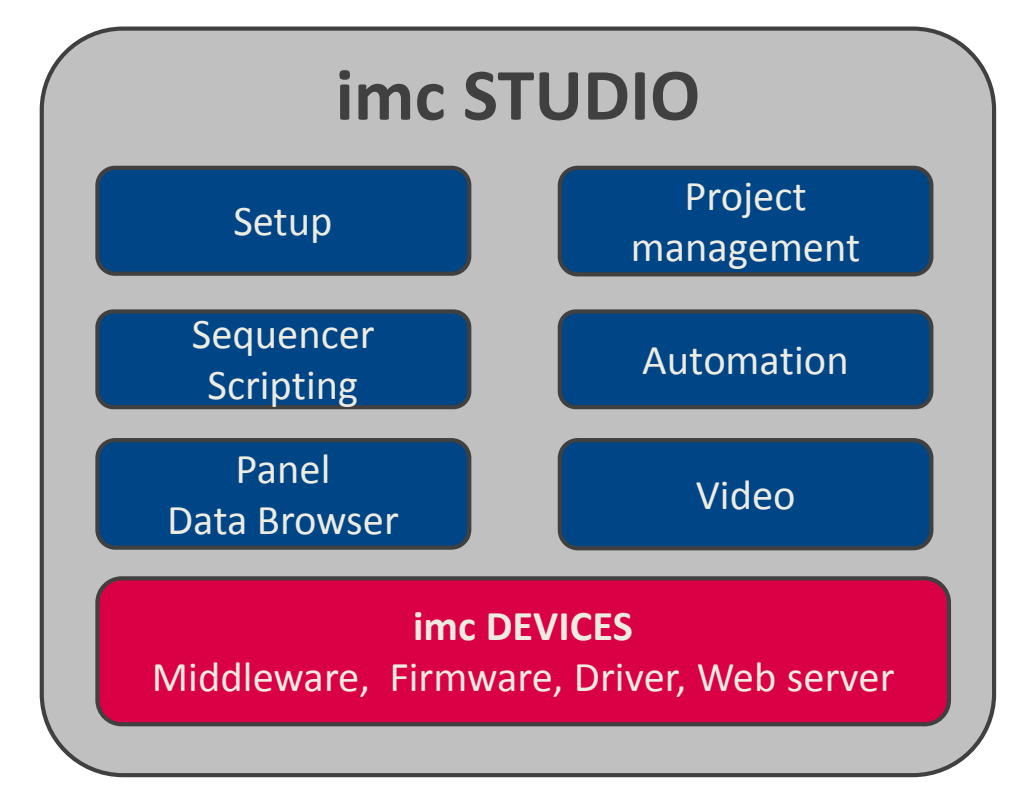

## **Compatibility and version history**

imc STUDIO vs. imc DEVICES

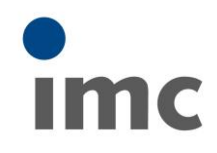

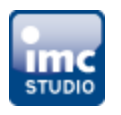

#### imc STUDIO provides and installs imc DEVICES automatically

- New imc DEVICES is typically NOT compatible with previous imc STUDIO !
- However: STUDIO is often backwards compatible latest imc STUDIO does not necessarily require latest imc DEVICES (but recommended!)
- imc STUDIO supports *simultaneous operation with multiple versions of imc DEVICES*  $\rightarrow$  specific selection of version to be used in current situation

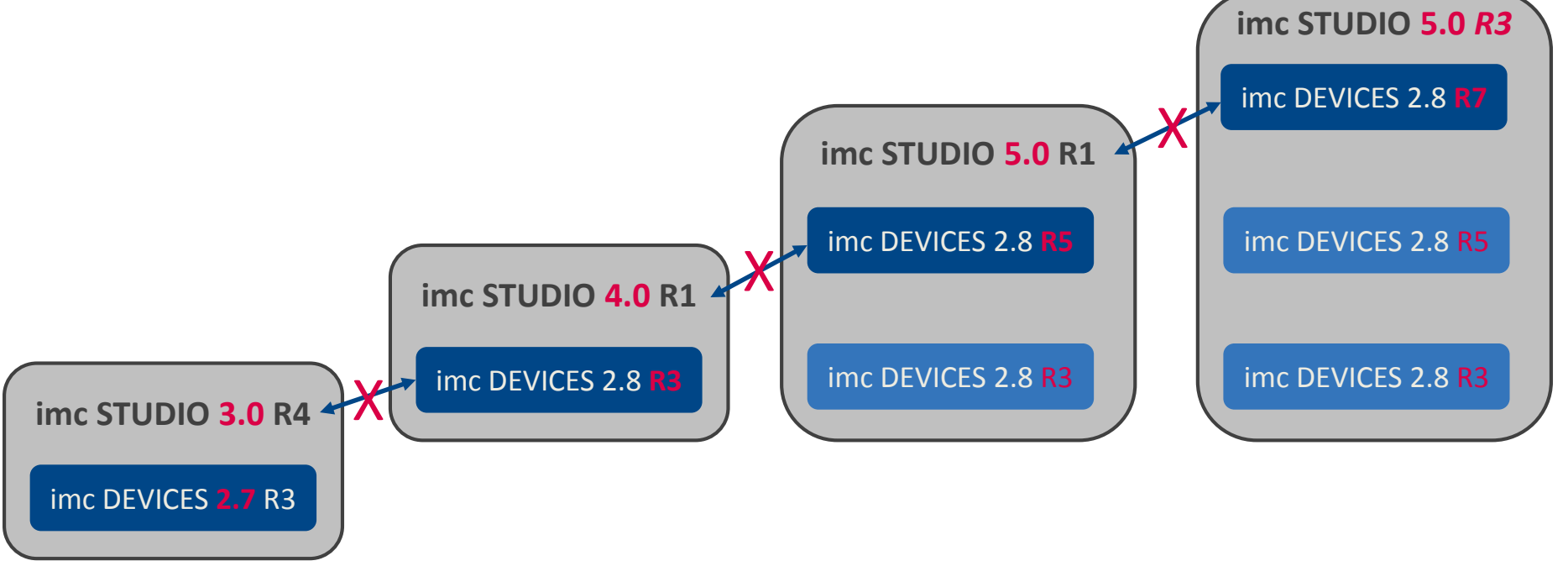

## **New hardware functions: imc DEVICES 2.8 R7**

imc STUDIO 5.0R3 comes with latest imc DEVICES 2.8 R7

#### imc Messaging

• Sending of encrypted email (SSL3) supported

#### Network configuration

- Export/import of device network settings
- Display of current IP and MAC (LAN, WLAN)

#### Remote access to device storage

• "Explorer extension" with new title and icon ("imc systems")

#### Web server

- Web designer supports import/export of created web pages, allowing to  $\rightarrow$ 
	-
	- o Create pages on high performance device CRFX-2000G (DAB2M) o Import/operate on "smaller" device families C-SERIES-N (DABHS)

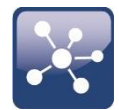

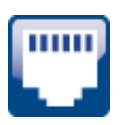

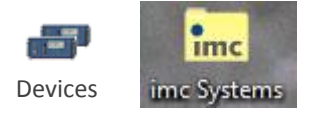

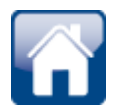

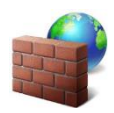

## **Web server: device requirements**

**Background information**: WebServer and WebDesigner

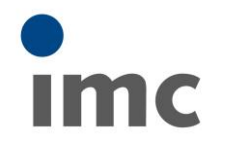

- Server and Designer (!) run on the device and require certain performance (processing, memory)
- Server will benefit from additional memory extension (nee revision DABHS) Designer does NOT!
- *Designer requires DAB2M (CRFX-2000G) for smooth workflow – only recommended scenario!*
- So far, porting of created web pages to other devices had not been possible!
	- *New: a) Create pages with DAB2M b) Operate them with DABHS*
	- *Import/export is now available as a workaround solution for these performance issues!*

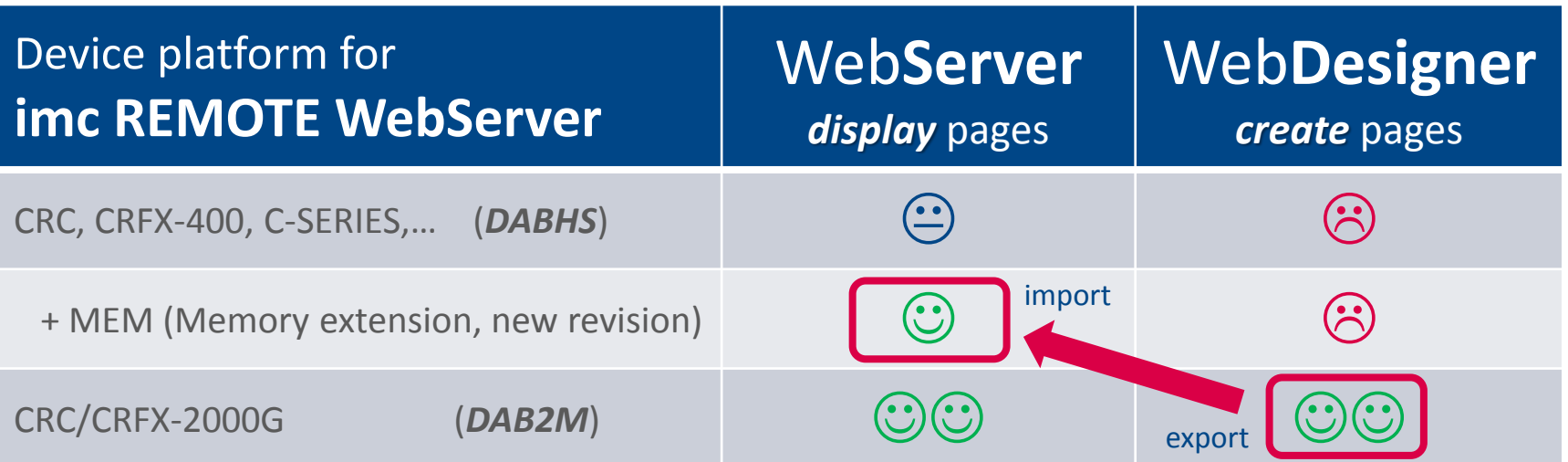

#### *2000G devices (DAB2M) strongly recommended for design work with WebDesigner*

#### **New hardware functions: imc DEVICES 2.8 R7** IM

imc STUDIO 5.0R3 comes with imc DEVICES 2.8 R7

#### Hardware support

- *Custom specific* devices and OEM: SPI (Bosch, test of serial bus systems)
- *Fieldbus protocol (automotive)*

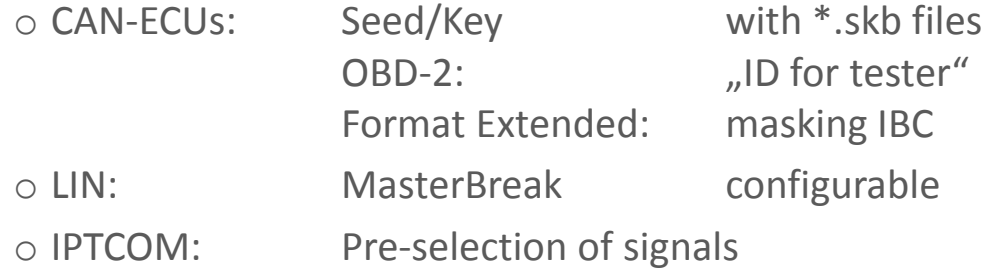

• **Hil** latest Matlab Versions supported: R2014a/b, R2015a

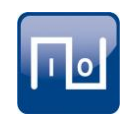

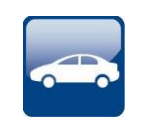

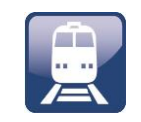

## **New hardware functions: imc DEVICES 2.8 R7**

imc STUDIO 5.0R3 comes with imc DEVICES 2.8 R7

#### New amplifier modules

- CRFX/FRQ2-4: for transduces with "xx-to-frequency" output
- CRFX/AUDIO2-4-MIC: with supply (200V) for condenser microphones

#### New amplifier functions and capabilities

- *Bridge balancing* now supported even during running measurement
- *Characteristic curve linearization* supported for additional CRC amps: new: UNI2-8, DCB2-8, B-8, LV3-8, ICPU2-8
- Almost all CRFX amp now support *low-pass* and AAF to *below 50 Hz (down to 10 Hz)* past: UNI2-8, LV3-8, ICPU2-8, DCB2-8 new: *ISOF-8, ISOF-16, HV2-2U2I*
- CRFX/ICPU2-8 allow *high-pass* down to *0.07 Hz*

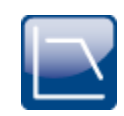

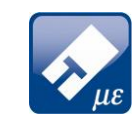

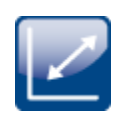

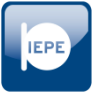

## **New hardware functions: imc DEVICES 2.8 R7**

**Background information**: linearization and low-pass filter

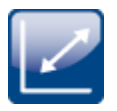

#### Linearization curves on conditioning amplifier

- *Local* processing on the amp, *no OFA* resources required
- Specify characteristic curve with up to *1023 supporting points* via imc SENSORS
- $\rightarrow$  now supported for most modules and device series

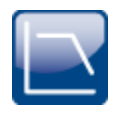

#### Low-pass filter with CRFX amplifiers

- In the past, with CRFX (only this series, NOT for CRC!) low-pass had often not been possible with corner frequencies *below 50 Hz*
- Limitation also applied to (non-transparent) automatically chosen AAF type!
- Background: caused by numerical limitations
- This had been an issue with CRFX only!!
- $\rightarrow$  this issue is now almost completely solved!

#### **New hardware functions: imc DEVICES 2.8 R7 Imc**

Linearization on amplifiers

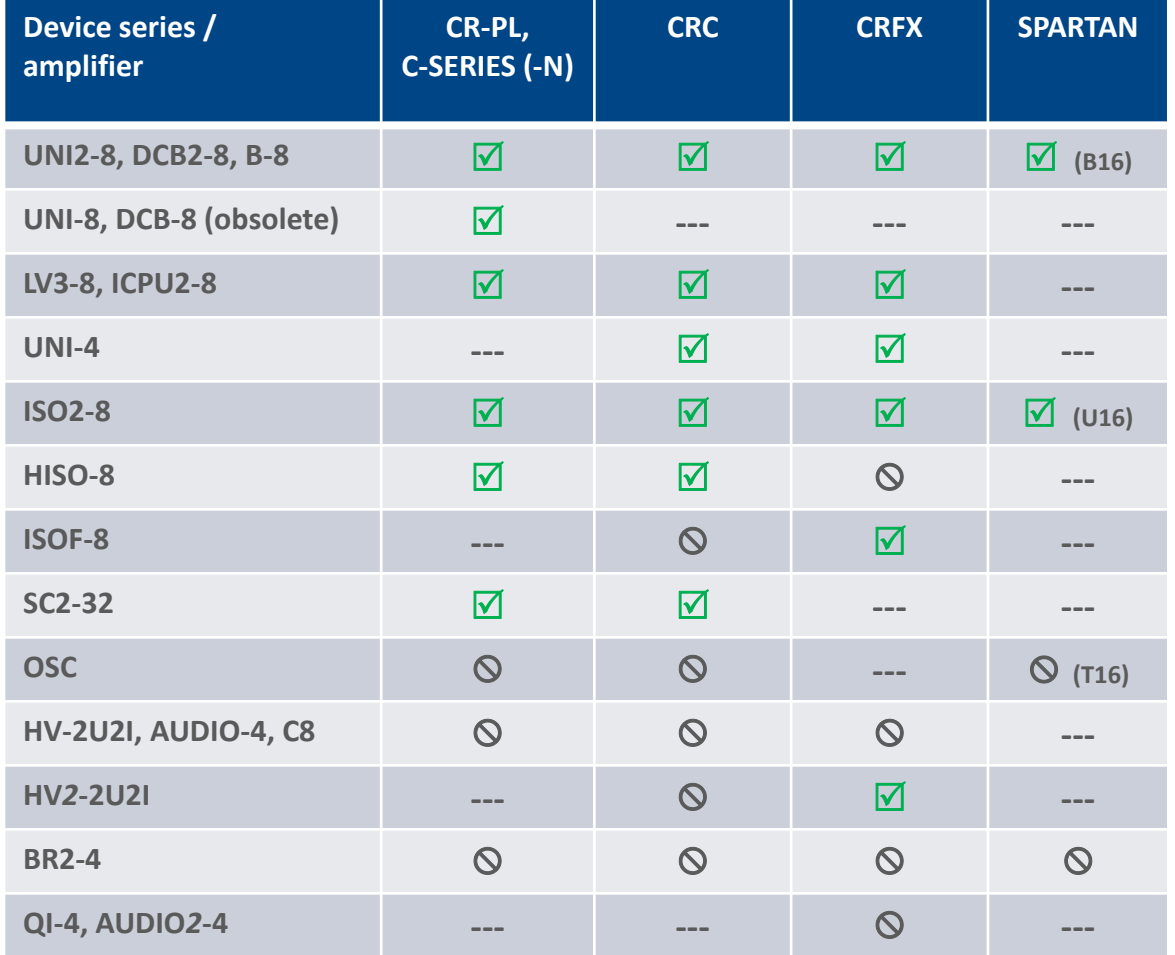

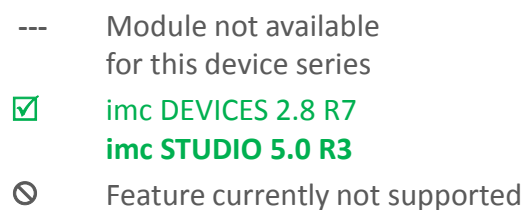

#### **New hardware functions: imc DEVICES 2.8 R7 Imc**

Minimum low-pass filter with imc CRONOSflex (CRFX)

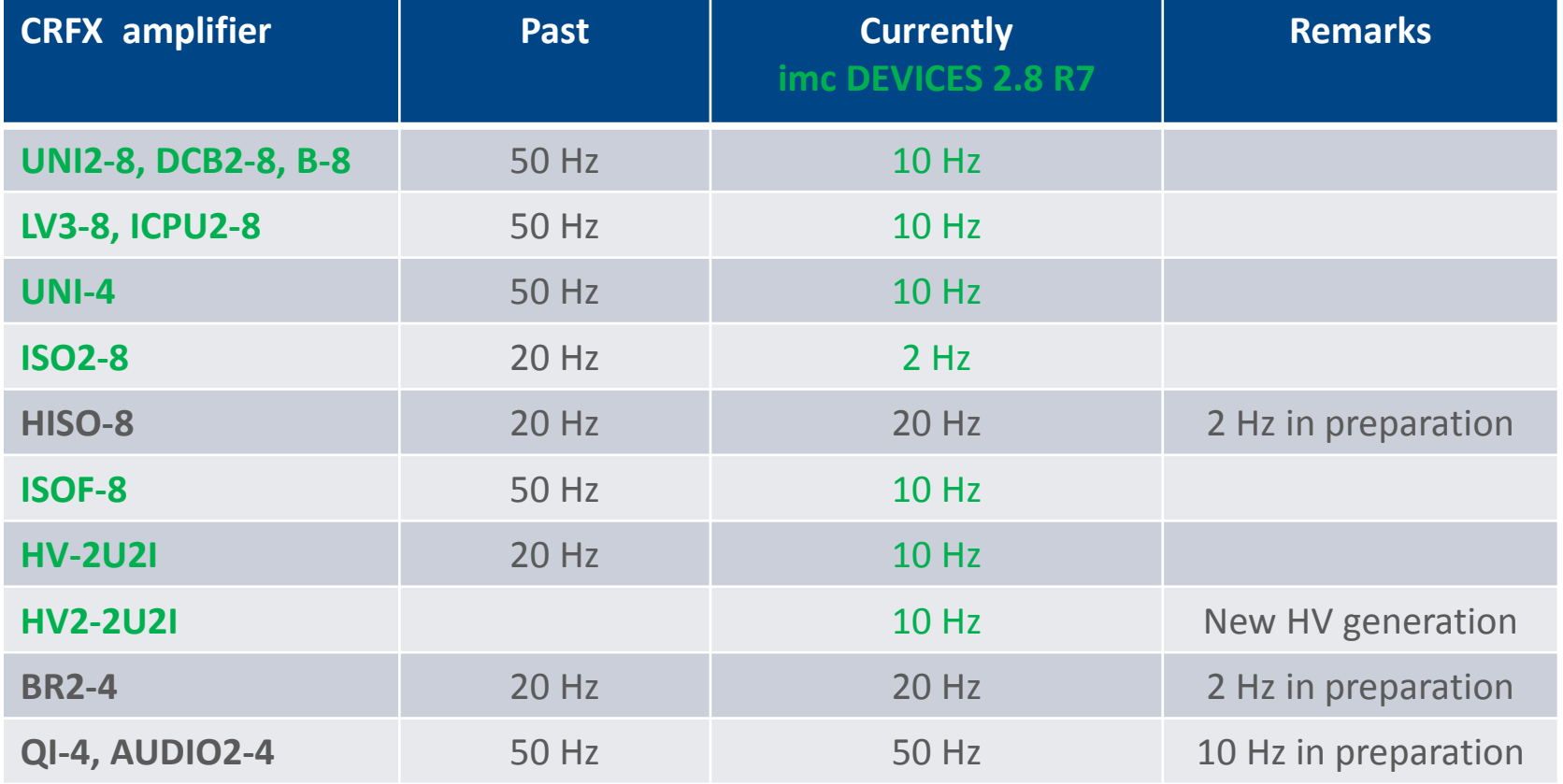

## **imc STUDIO 5.0R3 Release**

What's New?

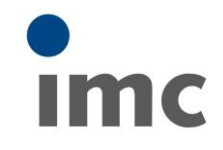

**Innovations in imc STUDIO New features in imc STUDIO New device and hardware functionality Licensing and prices**

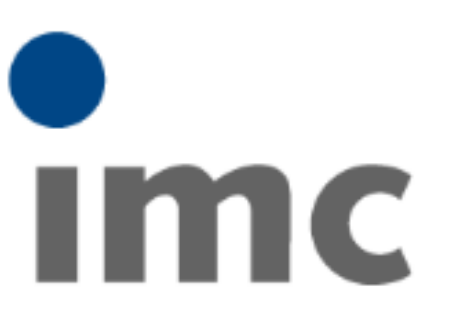

## imc STUDIO

integrated software environment for measurement & control

@ imc Meßsysteme GmbH - imc STUDIO Version 5.0.1

## **Editions, supplemental packages, prices**

New supplemental packages for imc STUDIO **5.0 R3**

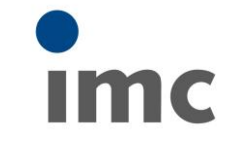

#### **Editions**

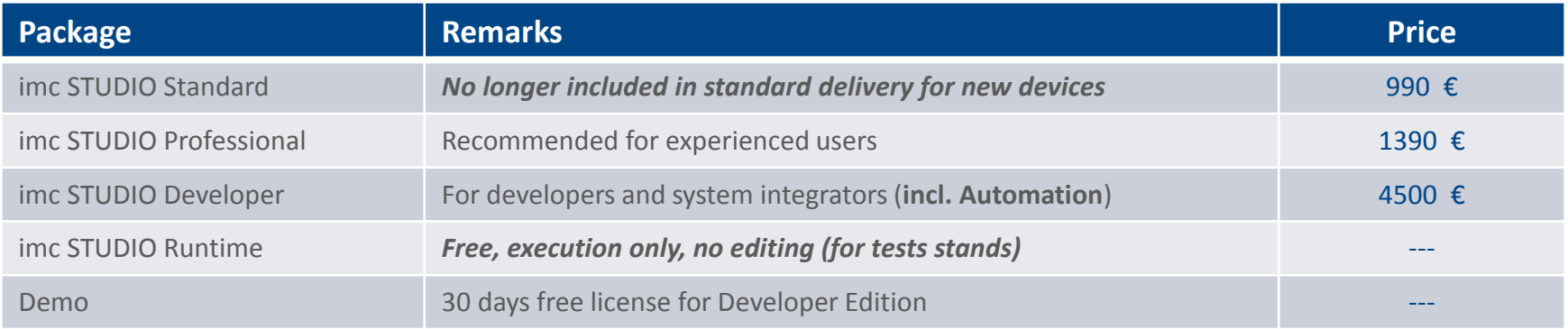

#### Supplemental packages for extension of editions

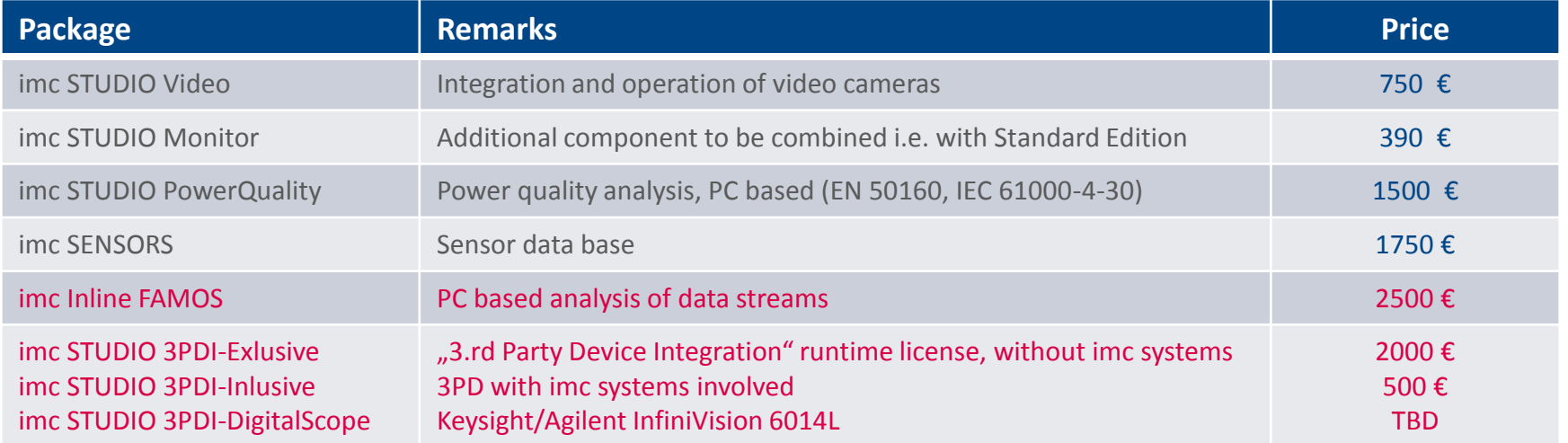

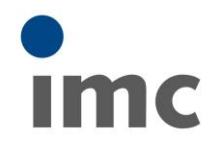

## **Thank you for your attention.**

#### **See you at: www.imc-berlin.com**

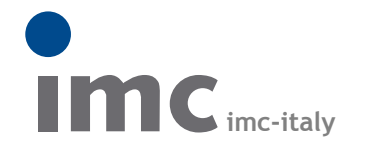

è una divisione di **Instrumentation Devices Srl** tel.+39 031 525 391 info@imc-italy.com - www.imc-italy.com

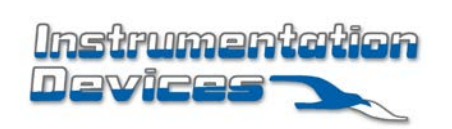

**Instrumentation Devices Srl** Via Acquanera 29 - 22100 COMO (Italy) tel.+39 031 525 391 info@instrumentation.it - www.instrumentation.it